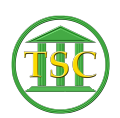

[Knowledgebase](https://itsupport.vtcourts.gov/kb) > [VoIP](https://itsupport.vtcourts.gov/kb/voip) > [Using the VOIP Web Portal for the First Time](https://itsupport.vtcourts.gov/kb/articles/using-the-voip-web-portal-for-the-first-time)

Using the VOIP Web Portal for the First Time

Chris Ilstrup - 2019-07-25 - [VoIP](https://itsupport.vtcourts.gov/kb/voip)

- 1. Visit **<https://svt-selfcare.nwncloud.com/Kurmi/>** in your browser<sup>x</sup>
- 2. The first time you visit the portal, your login will be
	- 1. your firstname.lastname
	- 2. your password will be "P@ssw0rd!" (no quotation marks, that's a zero, not the letter 'O')
- 3. Once in, please change your password by going to "My account" in the upper right:

## $\pmb{\times}$

4. Then uncheck the "Keep current value" box under the "Web Password" Heading (1):

## $\pmb{\times}$

- 5. You will then be prompted to enter a new web password 2x.
- 6. Click "Apply" (2) to save your changes.

## **Need to change your PIN or Unlock your voicemail?**

[Reset Your Voicemail PIN](http://helpdesk.crt.state.vt.us/kb/articles/reset-your-voicemail-pin)

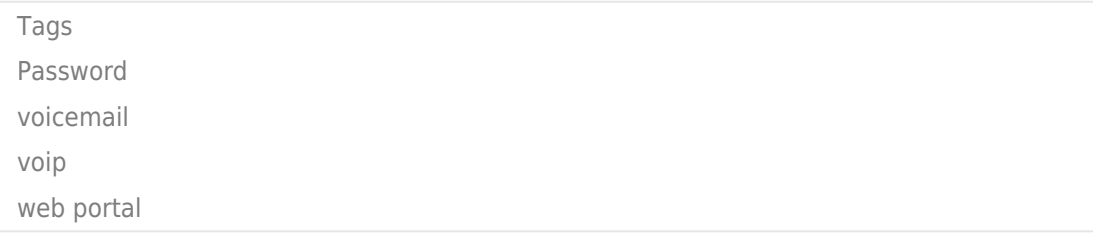